Казанский государственный архитектурно-строительный университет Кафедра информационных технологий и систем автоматизированного проектирования

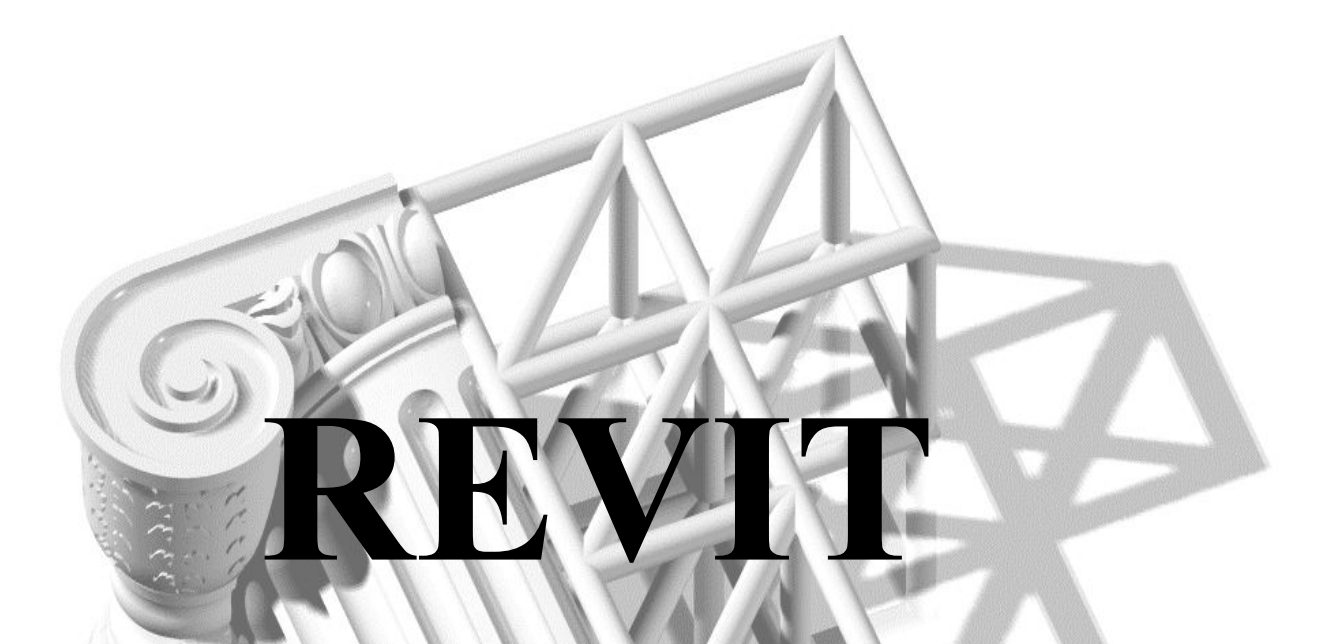

## **КОЛОННЫ, БАЛКИ, РАСКОСЫ**

(С) Толстов Е.В.

## **ВНИМАНИЕ!**

## **ПРЕЗЕНТАЦИЯ АНИМИРОВАНА**

При нажатии на кнопку мышки/клавиатуры происходит не только смена слайдов презентаций, но и смена изображений ВНУТРИ слайда (иногда до 10 и более).

При просмотре презентаций через интернет-браузер на слайде отображается только итоговое состояние, без предшествующей анимации.

Для просмотра необходимо данную презентацию скачать и запустить на компьютере. Для этого может потребоваться установка **Microsoft PowerPoint Viewer**, либо открыть файл в **Microsoft Office PowerPoint** - Лента инструментов - Вкладка «Показ слайдов» - «С начала».

Для проверки – если при нажатии на кнопки мышки/клавиатуры появится не следующий слайд, а красная рамка вокруг картинки с лентой инструментов Microsoft Office PowerPoint – анимация работает и можно переходить к следующим слайдам.

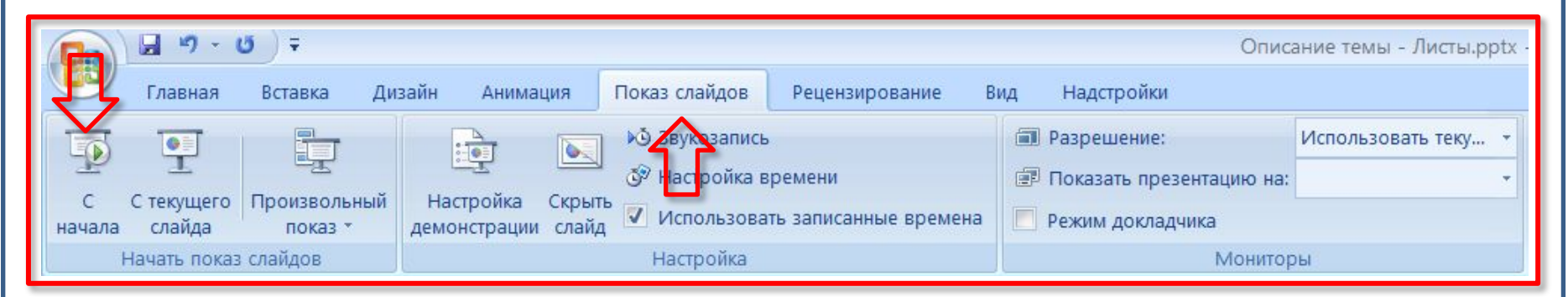

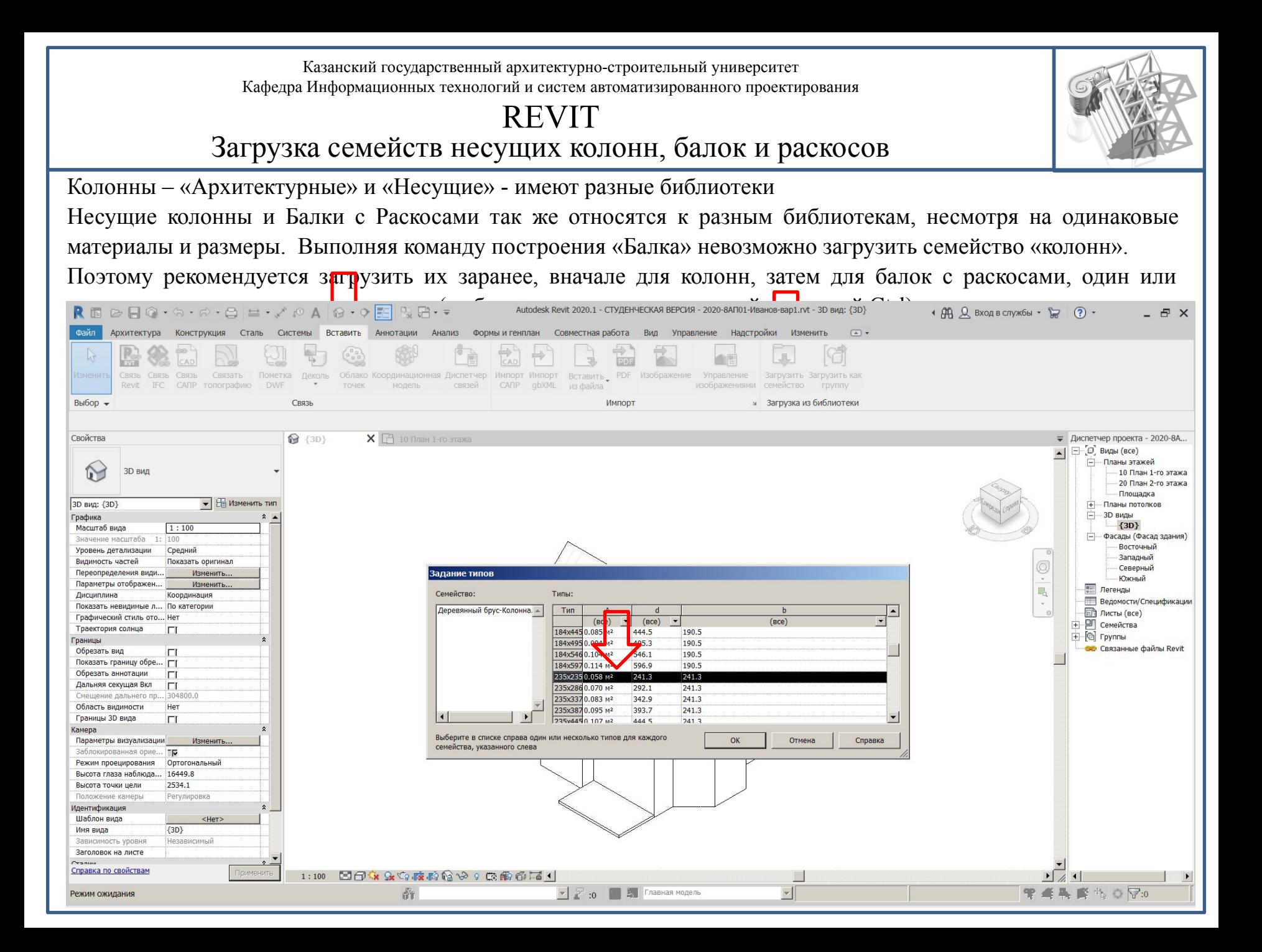

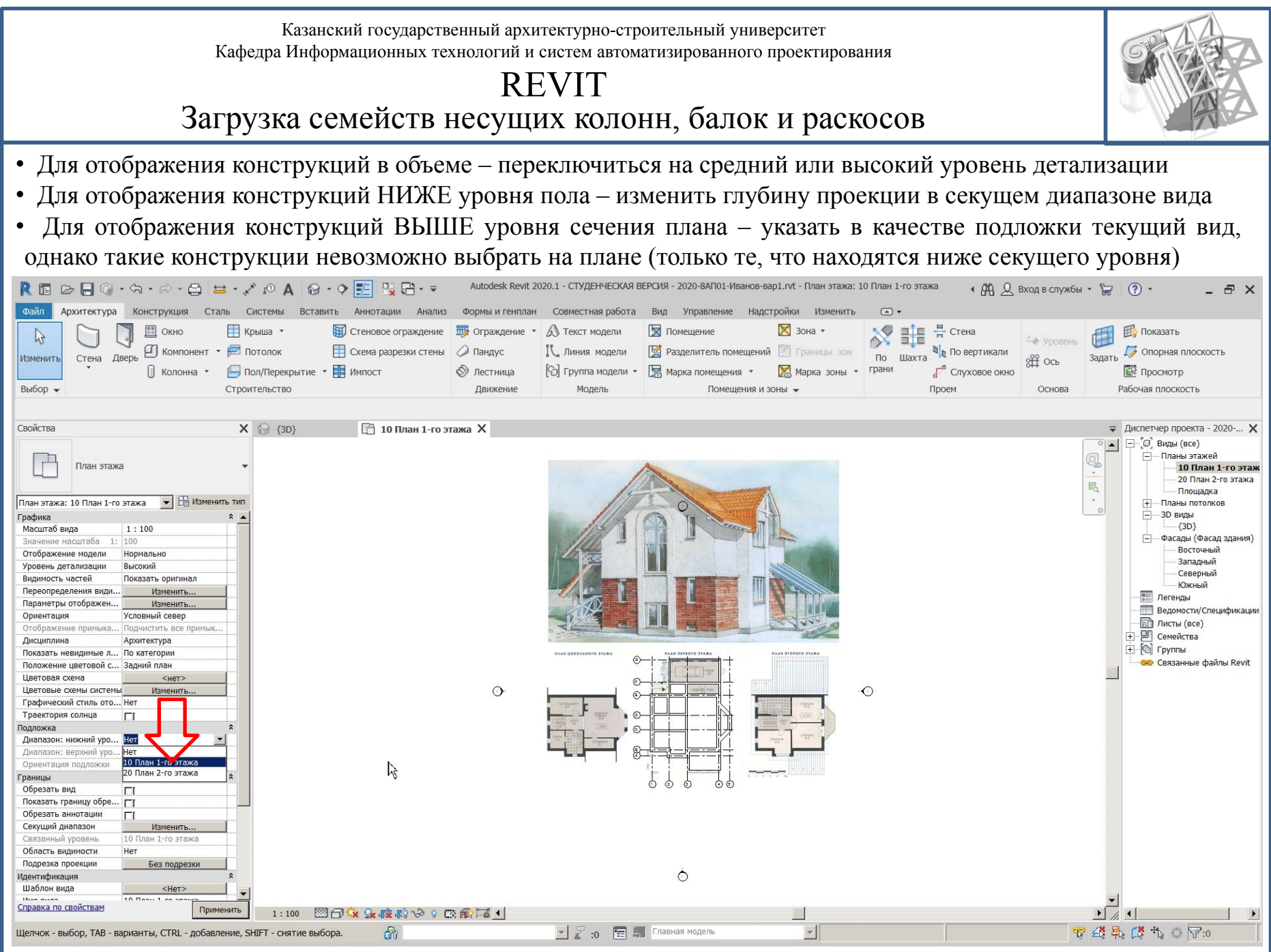

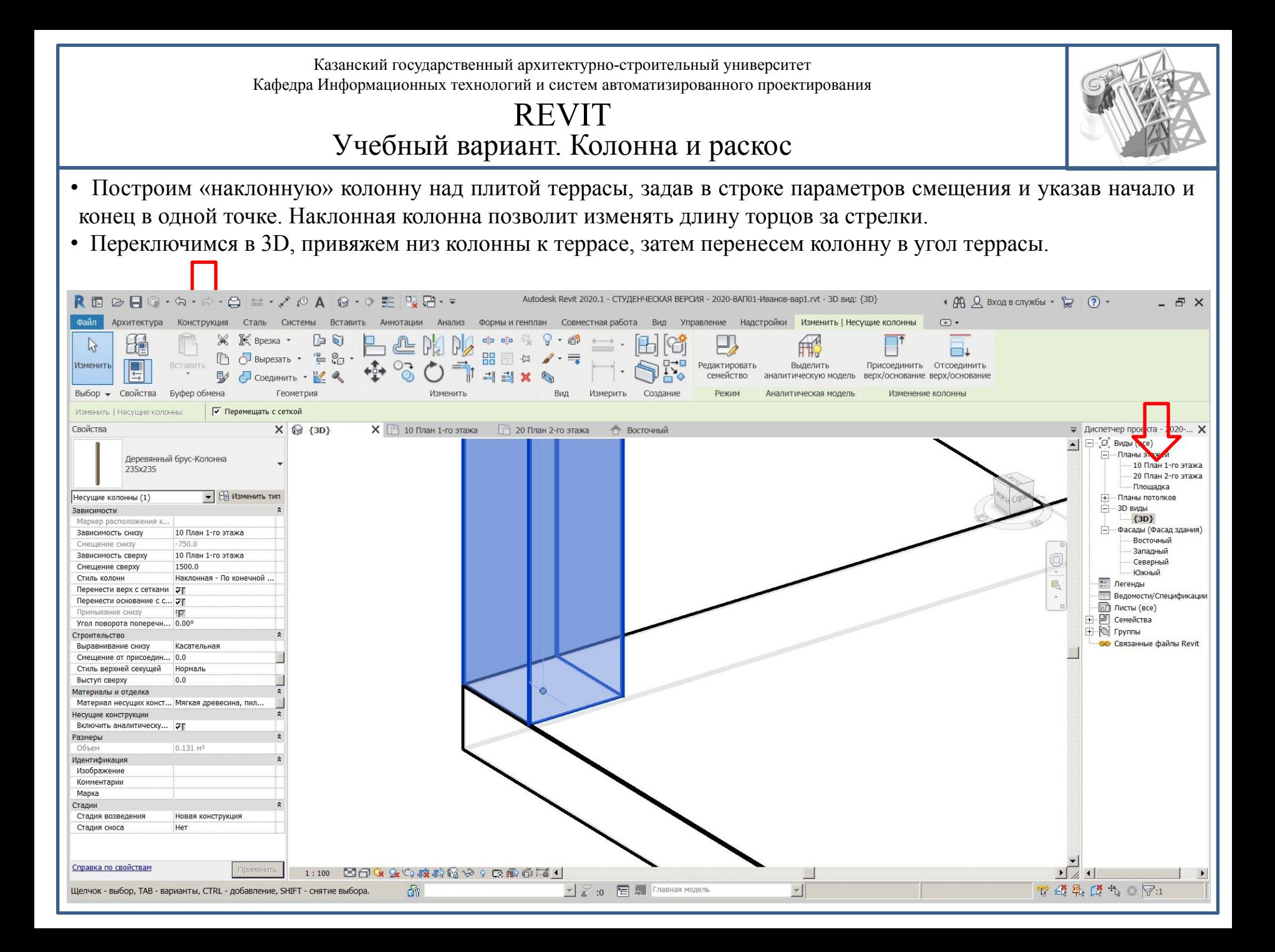

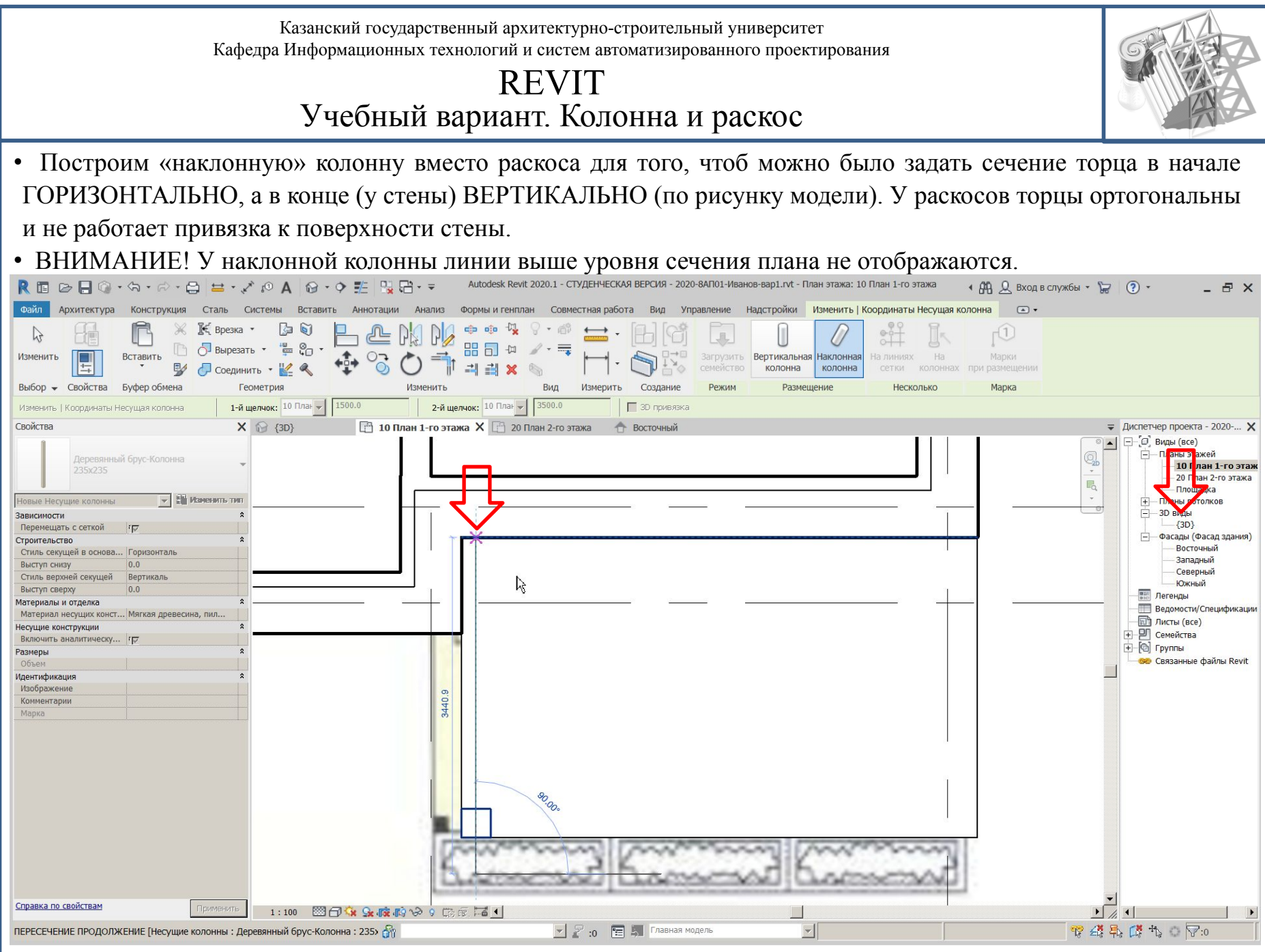

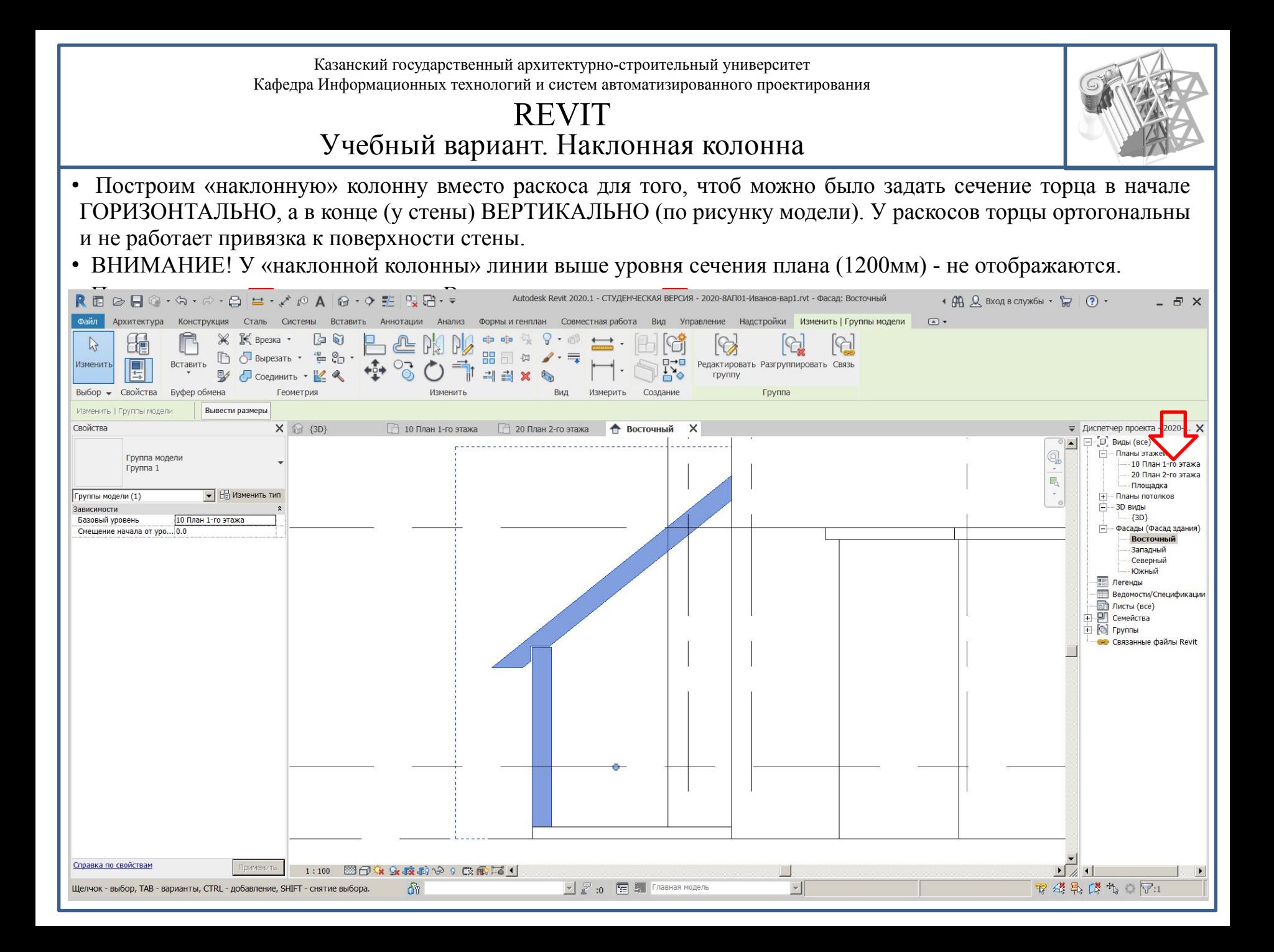

Казанский государственный архитектурно-строительный университет Кафедра Информационных технологий и систем автоматизированного проектирования REVIT Массив• В плане этажа выбираем группу «колонна+раскос» и массивом размножаем ее вдоль террасы. • Указываем количество копий, режим ввода общей длины массива и «ОРТО». • При выделении любого элемента, входящего в массив, сверху появляется поле с числом, позволяющее изменить количество копий в массиве. REBRO · S · P · 8 = · / P A 8 · 0 ± 2 3 · Autodesk Revit 2020.1 - СТУДЕНЧЕСКАЯ ВЕРСИЯ - 2020-8АП01-Иванов-вар1.rvt - План этажа: 10 План 1-го этажа • ДА Д. Вход в службы - 1 (?) - $F \times$  $tan<sub>h</sub>$ Архитектура Конструкция Сталь Системы Вставить Аннотации Анализ Формы и генплан Управление Надстройки Изменить | Группы модели (3) -Совместная работа Вил Rneska \*  $\mathbb{R}$  $\sqrt{2}$  Bырезать  $\sqrt{2}$ **BCTABITE** Редактировать Соединить **FDVRD** Геометрия Изменить Выбор - Свойства Буфер обмена Вил Измерить Создание Группа **Вывести размеры** Изменить | Гауппы молепи  $\Box$  10 План 1-го этажа  $X$  $\Box$  20 План 2-го этажа Свойства  $X \n\odot \{3D\}$  $\overline{\bullet}$  Диспетчер проекта - 2020-...  $\overline{\mathsf{x}}$ **A** Bort  $\Box$  -  $\Box$  Виды (все) —<br>— Планы этажей Группа модели 10 План 1-го этаж Группа 1 20 План 2-го этажа *<u><u>Douianka</u>***</u>** • Е Изменить тип Группы модели (1) Планы потолков 白 -3D вилы Зависимости  ${3D}$ Базовый уровень 10 План 1-го этажа Фасады (Фасад здания) Смещение начала от уро... 0.0 Восточный Западный Северный Южный **ПЕТ Легенды** Ведомости/Спецификации **Плисты** (все) + О Семейства + © группы ве Связанные файлы Revit Ō ≥O X www. WWWWW Справка по свойствам 图门女生底的分:0两层  $1:100$ an.  $\blacktriangleright$   $\triangleright$  :0  $\blacktriangleright$   $\blacktriangleright$  Главная модель  $\mathbf{v}$  $\overline{D}$  7 4 4 5  $\mathbb{R}$  4 5  $\mathbb{R}$  1 Растровые изображения : Растровое изображение : Образец.jpg

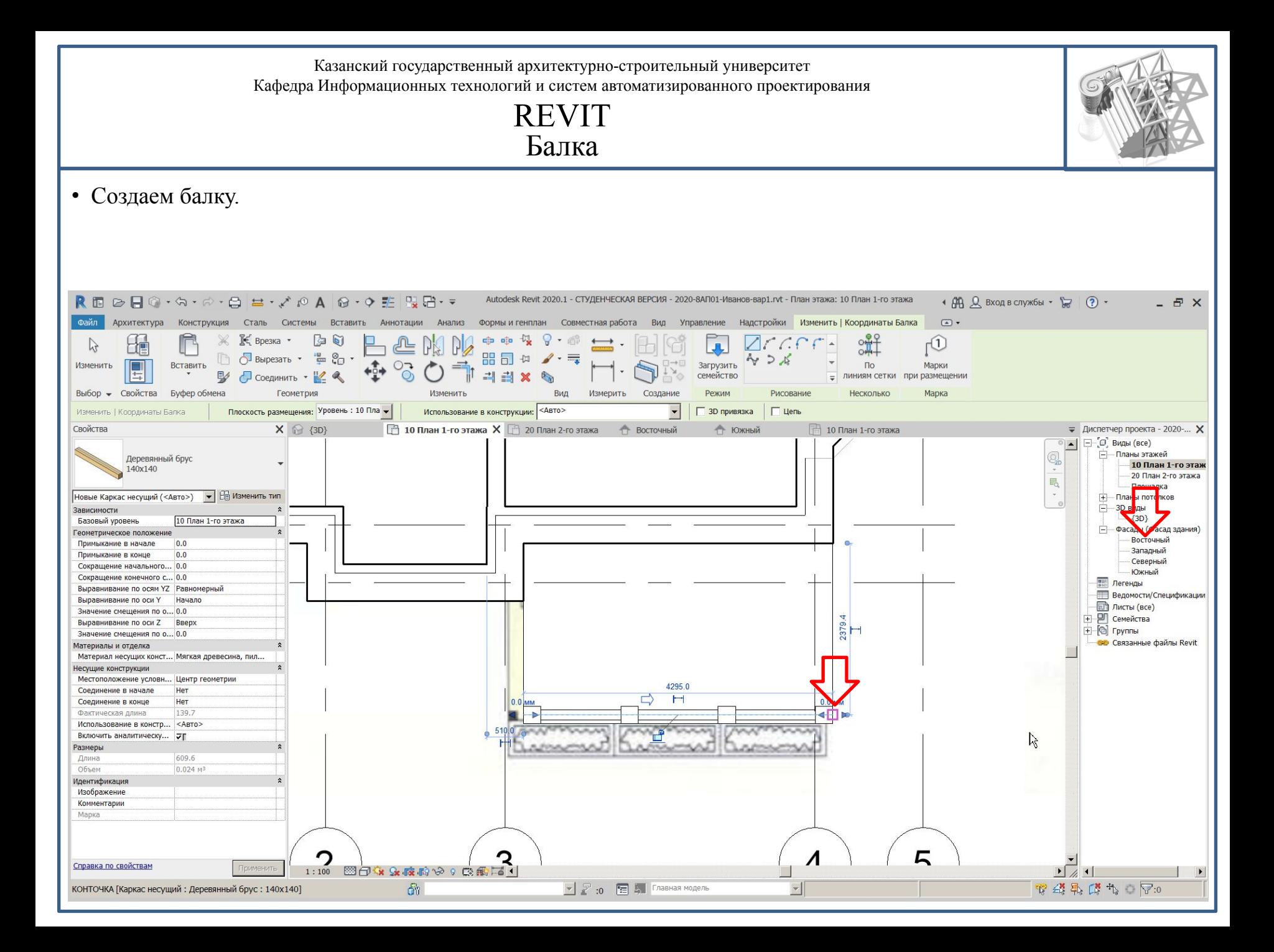

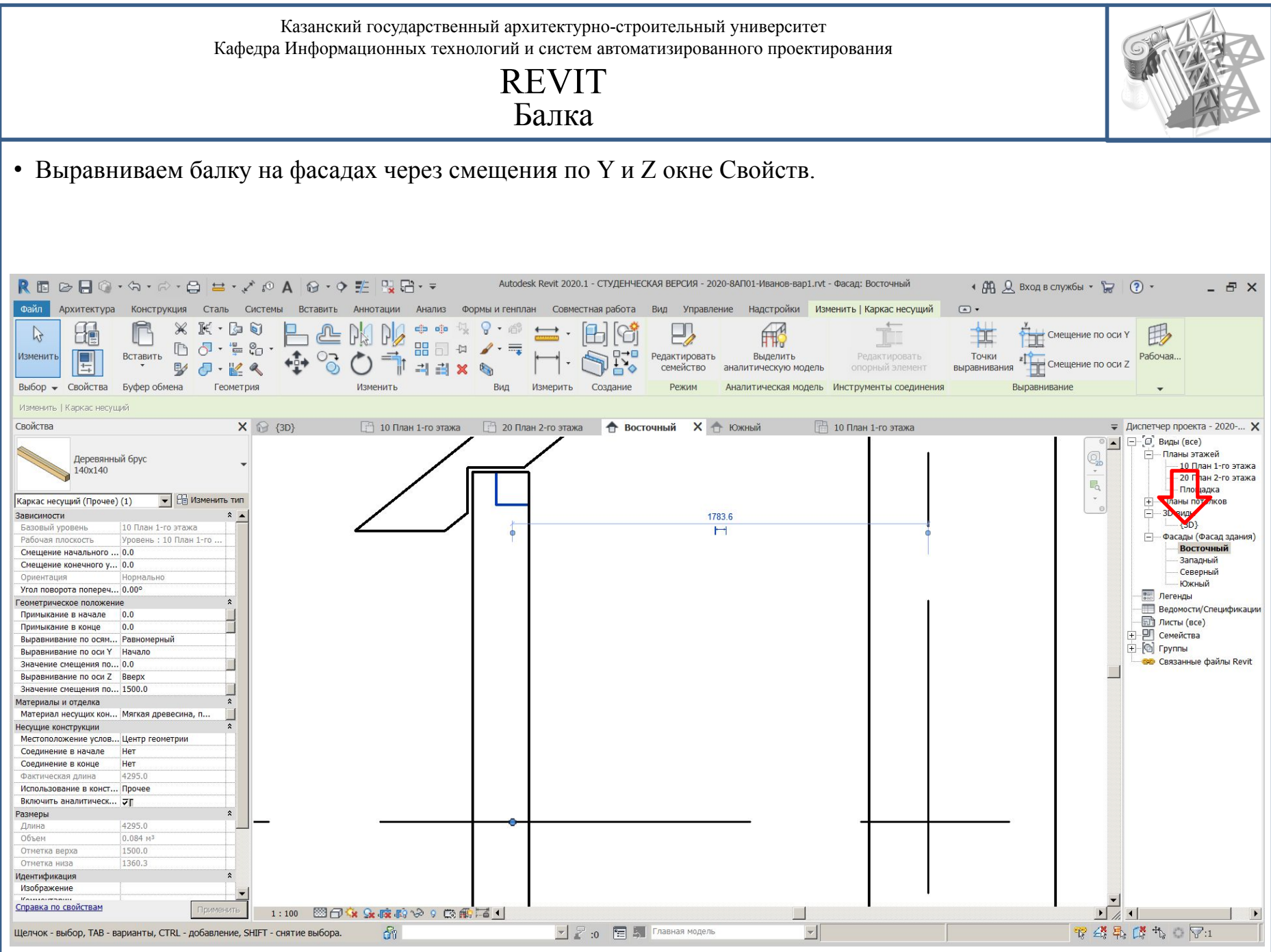

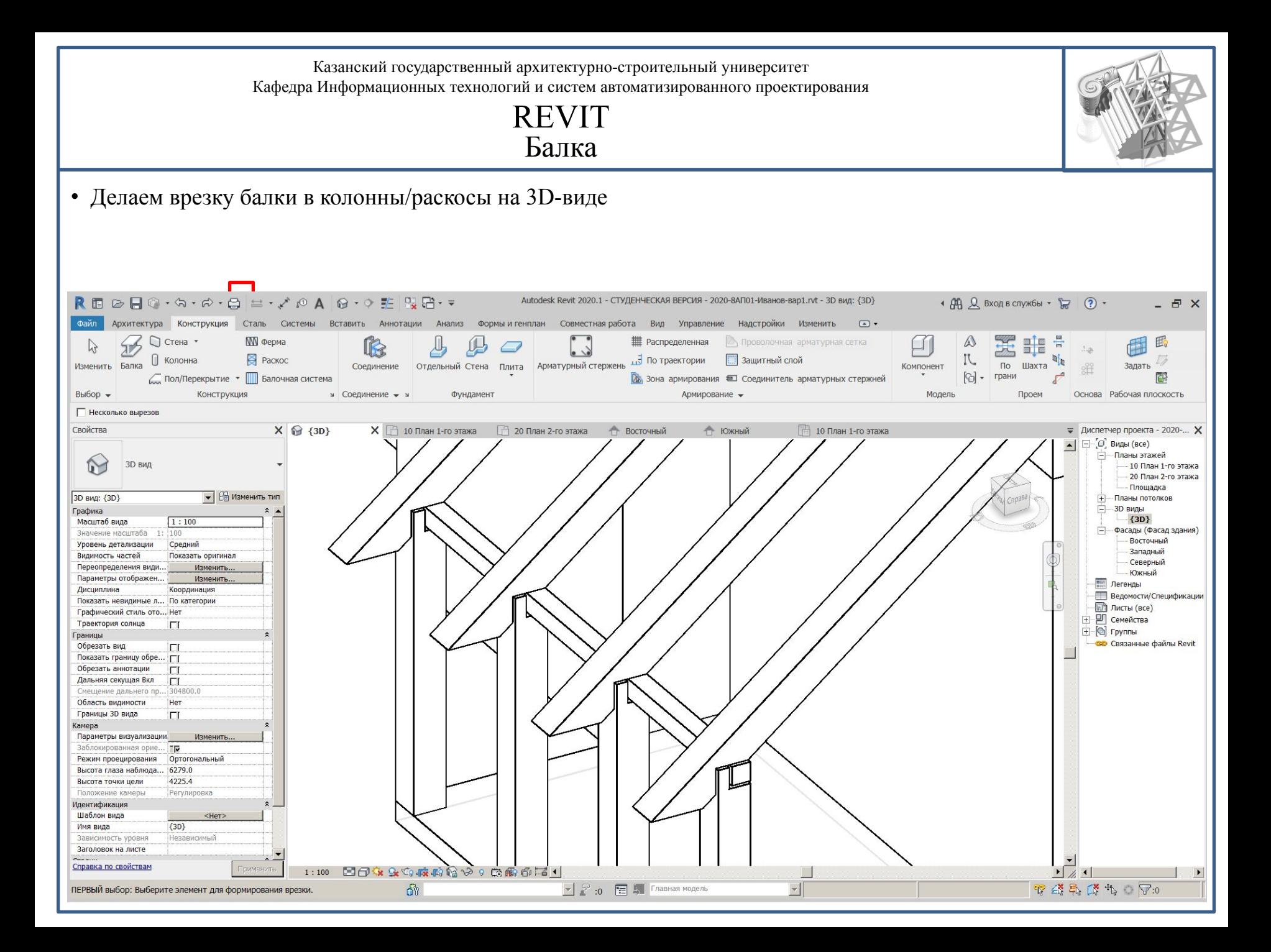

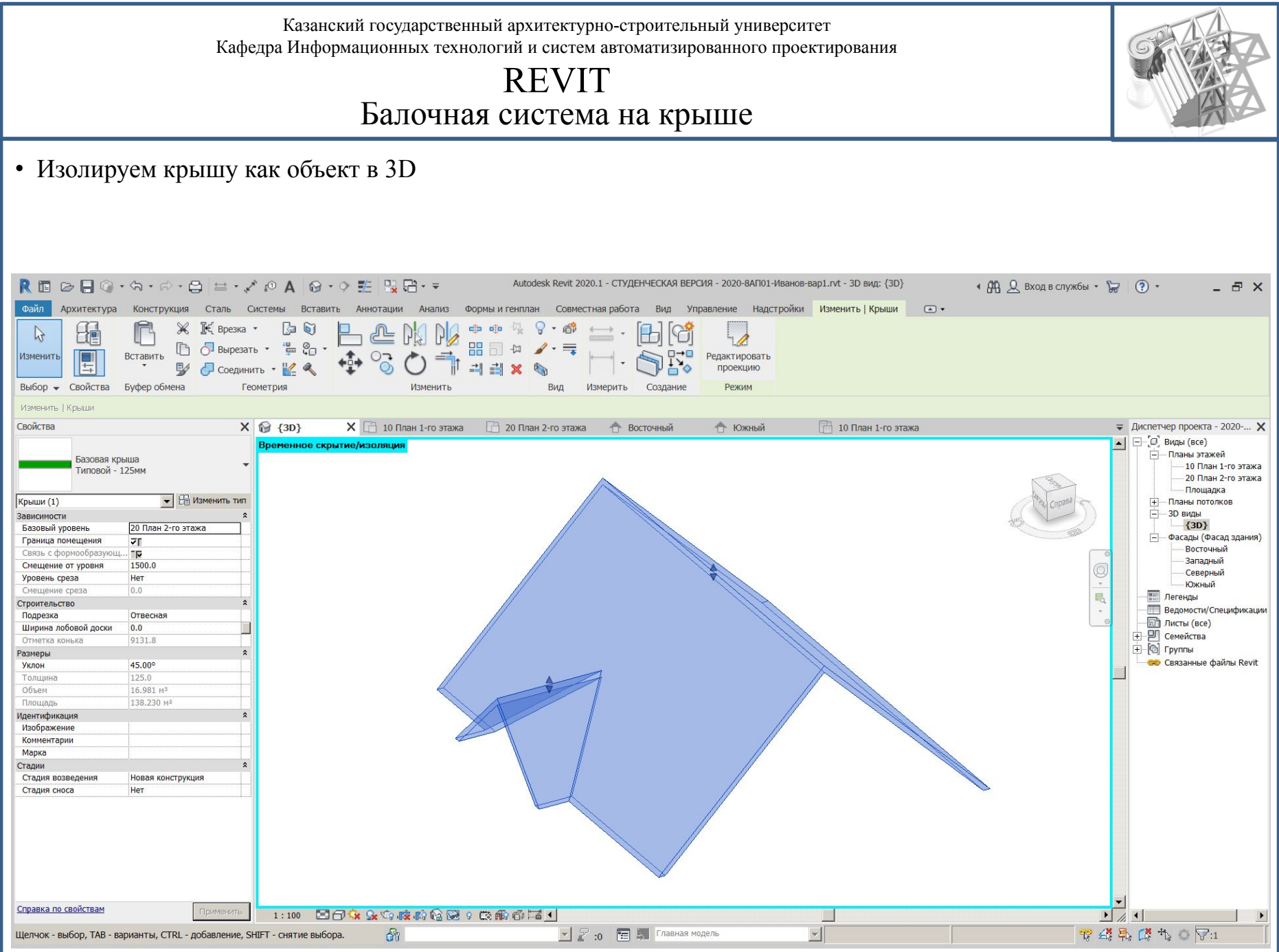

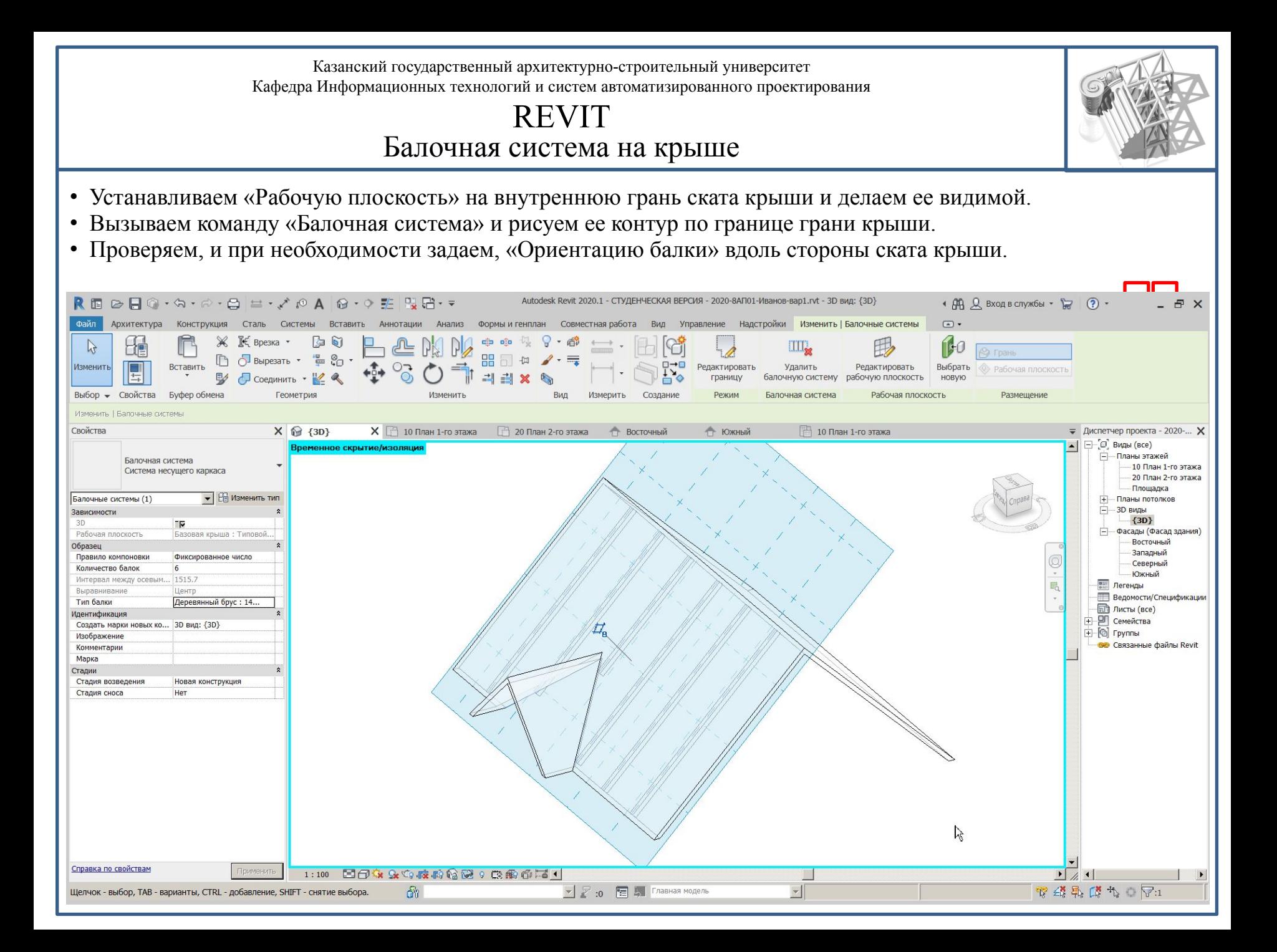

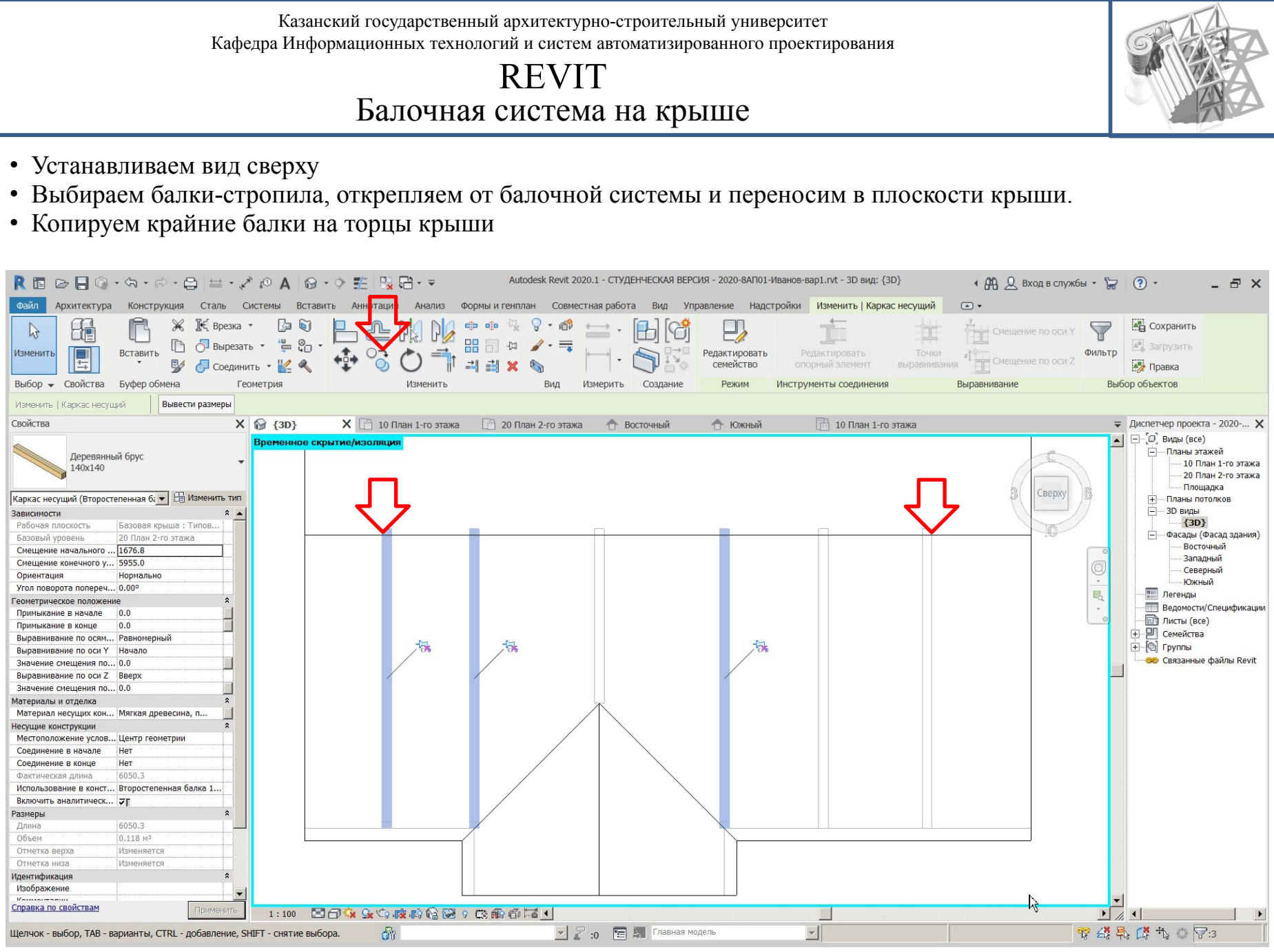

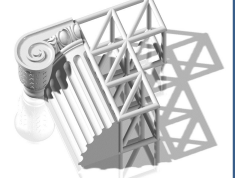

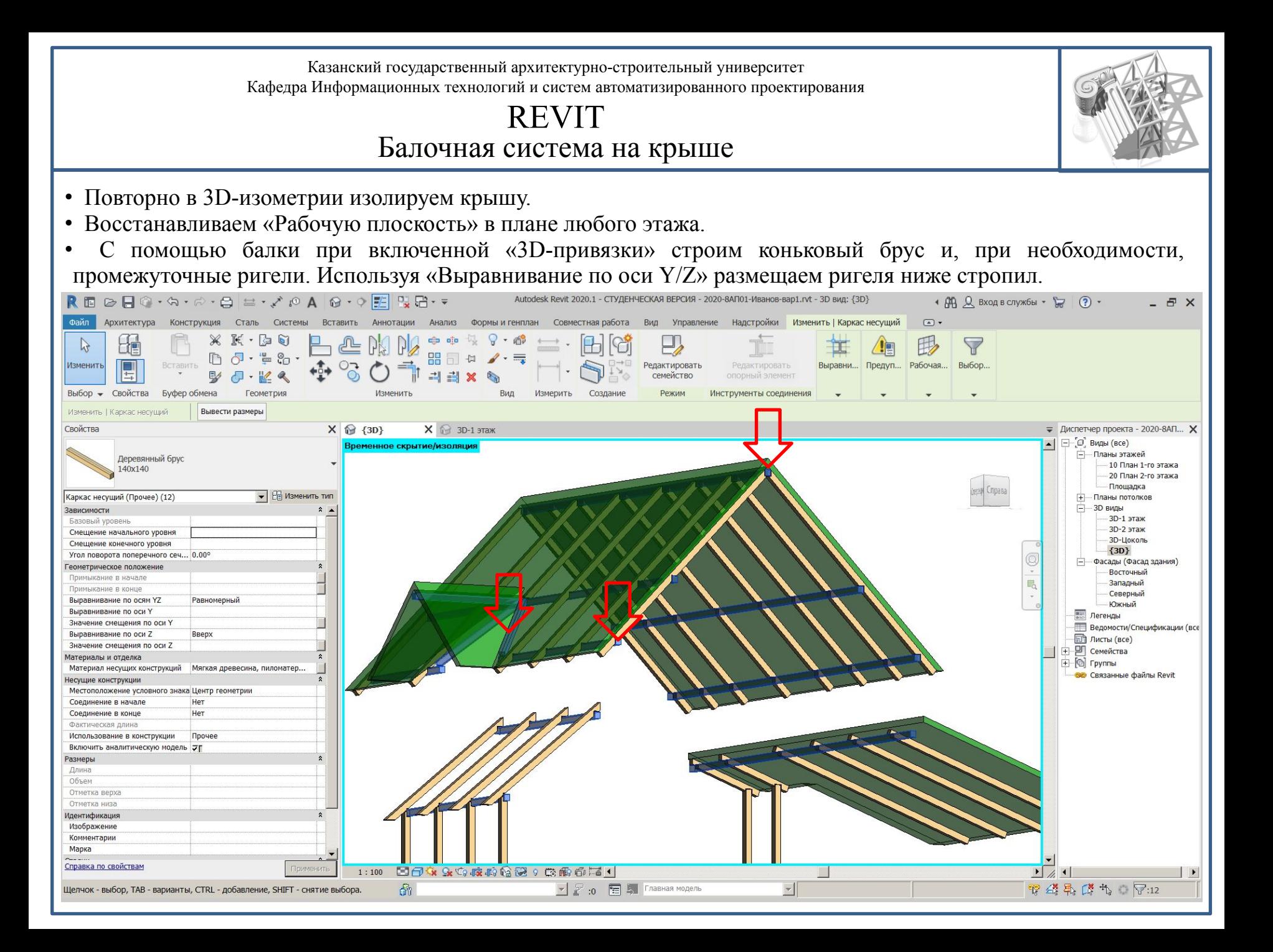

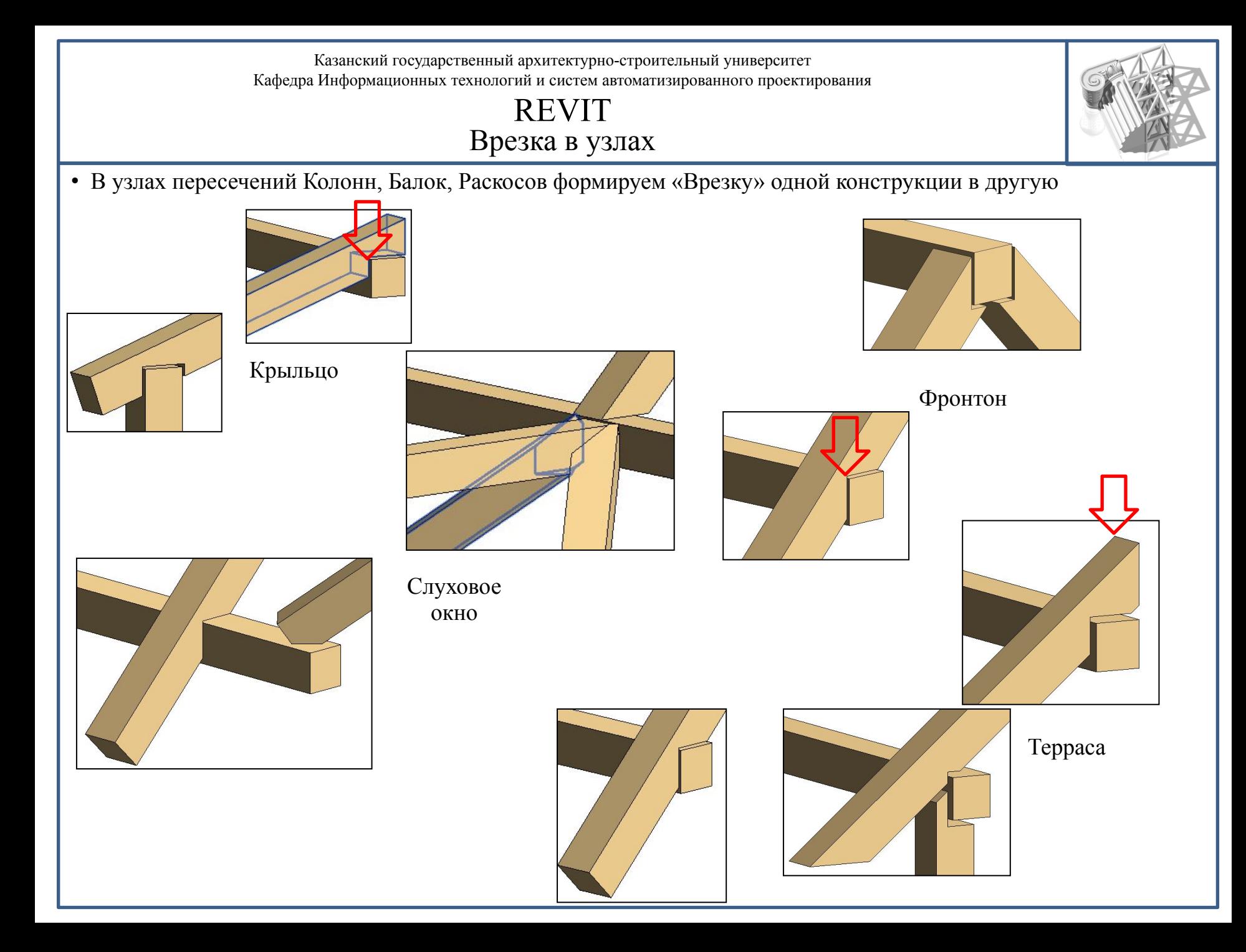

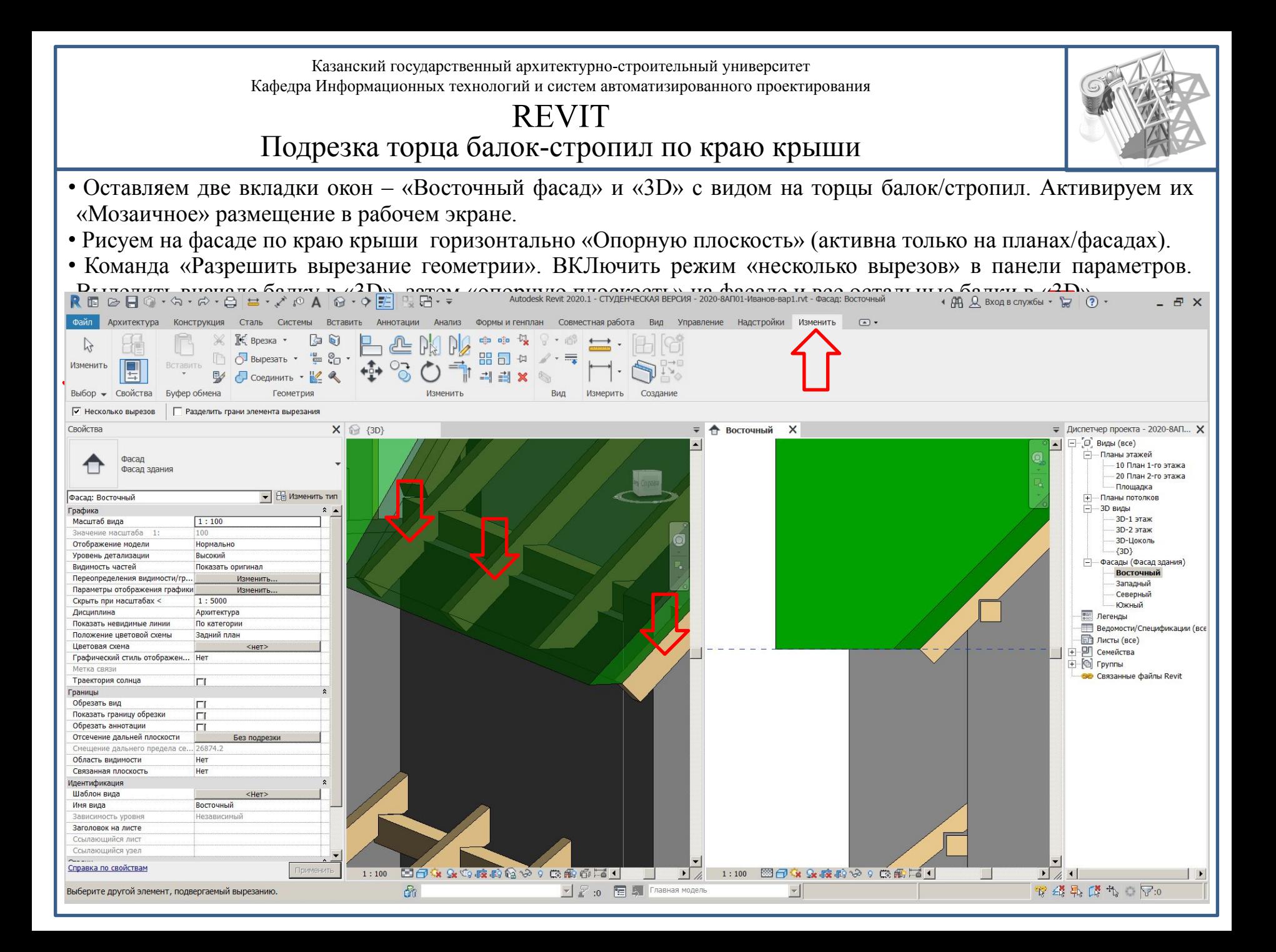

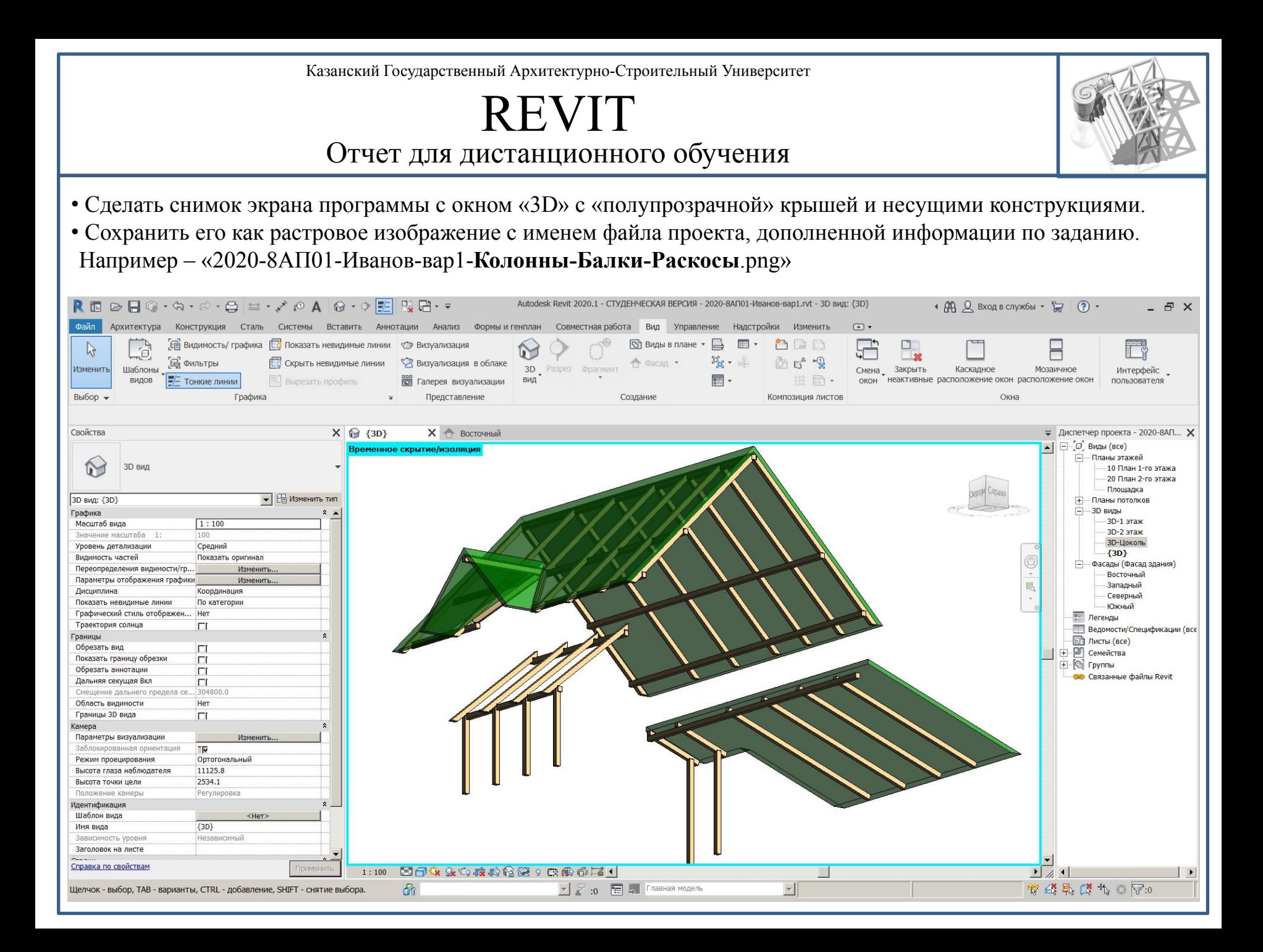